VHF/UHF FM MOBILE TRANSCEIVER

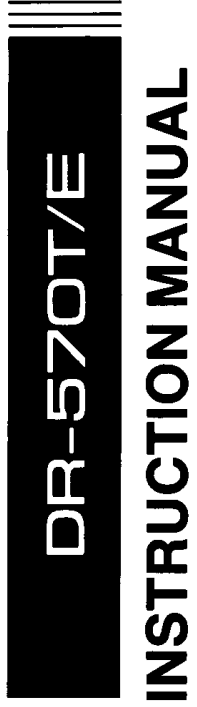

# **ALINCO ELECTRONICS INC.**

20705 S. Western Ave., Suite 104, Torrance Ca. 90501, U.S.A.<br>Phone: (213) 618-8616

1-1-1 Mishimae, Takatsuki city, Osaka 569, Japan

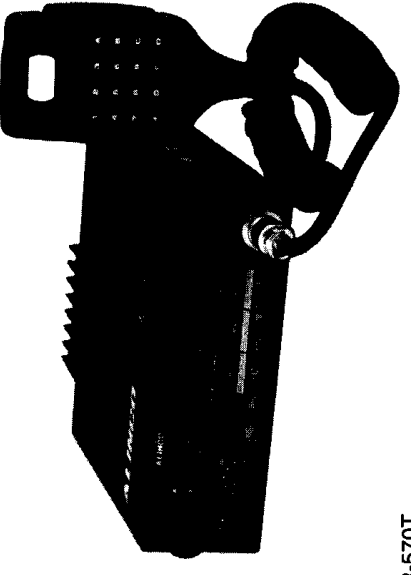

**DR-570T** 

 $\blacksquare$ 

**ALINGO ELECTRONICS INC.** 

PS0112<br>F0989G0-1500 **<b>A** 

# 3. ЭКСПЛУАТАЦИЯ 3-1. УПРАВЛЕНИЕ И ФУНКЦИИ

#### 3-1-1. Передняя панель

Основные функции ALINCO DR-570T / Е напечатаны белым цветом на лицевой стороне трансивера. Многие функциональные клавиши предлагают две отдельные функции. В таких случаях второстепенная функция отображается желтым цветом. Чтобы получить доступ к дополнительным функциям, сначала нажмите кнопку FUNCTION (на дисплее загорится индикатор «F»), затем кнопку нужной функции. В этом руководстве клавиши основных функций написаны заглавными буквами; вторичные функциональные клавиши отображаются заглавными буквами в круглых скобках. Световые индикаторы на дисплее заглавные. одинарные кавычки  $()$ .

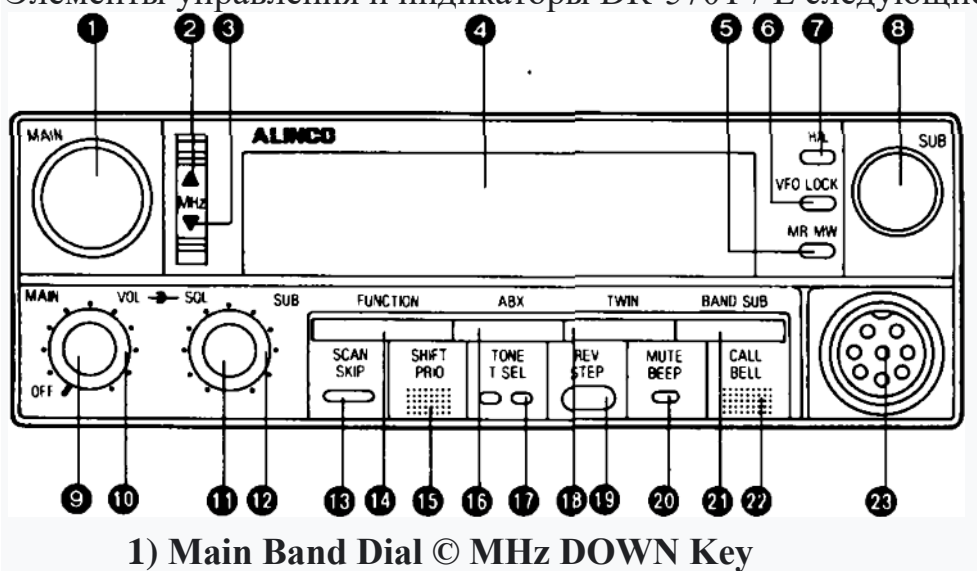

Элементы управления и индикаторы DR-570T / Е следующие:

# Регулятор основного диапазона © Клавиша ВНИЗ на МГц

Диск основного диапазона вращается либо используется только в режиме **VFO**, либо

по часовой стрелке или против часовой стрелки до МГц. Клавиша ВНИЗ работает по необходимости.

выберите частоту передачи / приема так же, как кнопку MHz UP cies, каналы памяти, частота (№ 2, выше), но частота

шагов, частота суб-звукового кодирования тона составляет один МГц.

частоты и частота - смены (смещения).

# **2) MHz UP Key**

MHz UP Основная информация во время работы трансивера. Используется только в режиме VFO. Клавиша MHz UP увеличивает информацию VFO на каждом световом индикаторе.Частота один МГц каждый раз, когда нажал. Если клавиша нажата и удерживается, частота будет увеличиваться один МГц в быстрой последовательности.

#### **3) MHz DOWN Key**

Используемая только в режиме VFO, клавиша MГц DOWN работает, по существу, так же, как клавиша MHz UP (№ 2, выше), но часто уменьшает на один МГц.

#### **4) LCD Panel**

ЖК-панель отображает функциональную информацию во время работы трансивера. Информацию о каждом световом индикаторе см. В разделе 3-1- 2.

#### **5) MR (MW) Key**

Клавиша MR обеспечивает доступ к режиму памяти, в котором могут быть вызваны предварительно выбранные частоты, сдвиги и вспомогательные звуковые сигналы кодирования (после того, как

запрограммировано). Чтобы запрограммировать каналы памяти, см. Раздел  $3 - 2 - 2$ .

#### **6) VFO (LOCK) Key**

Клавиша VFO обеспечивает доступ к режиму VFO, который позволяет оператору выбрать желаемую частоту и тип операции.

Клавиша (LOCK) отключает все клавиши, кроме клавиш PTT (Push-to-Talk) и VFO. См. 3-2-3 для инструкций по эксплуатации.

#### **7) H/L Key**

Клавиша H / L переключает между высокой и низкой мощностью. Нажмите для малой мощности (5 WaM). Высокая мощность составляет 45 Вт / с для УКВ и 35 Вт для УВЧ.

#### **8) SUB-band Dial**

Диск SUB-диапазона вращается по часовой стрелке или против часовой стрелки, чтобы выбрать частоту приема поддиапазона, каналы памяти, шаги частоты и суб-звуковой кодирующий тон частоты.

#### 9) **PowerSwitch/MAIN VOL (Main Volume)Knob**

Поверните ручку по часовой стрелке, чтобы включить трансивер питание от сети; полностью против часовой стрелки, чтобы выключить питание. Регулятор MAIN VOL также регулирует громкость для работы на основном диапазоне. Поверните по часовой стрелке для увеличения громкости, против часовой стрелки для уменьшения громкости.

#### **10) MAIN SQL (Main Band Squelch) Knob**

Ручка MAIN SQL управляет схемой шумоподавления для работы на основном диапазоне. Поверните ручку до упора против часовой стрелки, затем поверните ручку по часовой стрелке, пока белый шум не исчезнет. Шумоподавитель основной полосы теперь установлен.

#### **11) SUB VOL (Sub-band Volume) Knob**

Регулятор SUB VOL регулирует громкость в поддиапазоне. Поверните по часовой стрелке, чтобы увеличить громкость, против часовой стрелки, чтобы уменьшить громкость.

#### **12) SUB SQL (Sub-band Squelch) Knob**

Ручка SUB SQL управляет схемой шумоподавления для работы поддиапазона. Поверните ручку полностью против часовой стрелки, затем поверните ручку по часовой стрелке, пока белый шум не исчезнет. Поддиапазонный шумоподавитель настроен.

# **13) SCAN (SKIP) Key**

Клавиша SCAN управляет функцией сканирования, включая и выключая сканирование. Доступны следующие четыре функции сканирования: сканирование программ, сканирование памяти, сканирование VFO, сканирование открытых каналов. См. Раздел 3-3-2 для инструкций по эксплуатации.

Клавиша (SKIP) выбирает, какие каналы памяти должны быть пропущены во время операции сканирования. См. 3-2-5 для инструкций по эксплуатации.

# **14) FUNCTlON Key**

Клавиша FUNCTION контролирует действие

Это относится к второстепенным функциям, которые показаны желтым цветом на лицевой стороне трансивера. См. Раздел 3-2 для инструкций по эксплуатации.

## 15) SHIFT (PRIO)Kev

Клавиша SHIFT управляет передачей

сдвиг частоты для повторителя и симплексной работы. Каждый раз при

нажатии клавиши тип сдвига будет меняться следующим образом:  $Simplex \rightarrow (\_\_\) Shift \rightarrow (+) Shift \rightarrow \cdot split Operation$ 

См. Инструкции по эксплуатации в Разделе 3-4-2, № 1.

Клавиша (PRIO) активирует функцию приоритета. Частота VFO отслеживается в течение пяти секунд, а затем сдвигается на одну секунду к выбранному каналу памяти. См. Раздел 3-2-7 для инструкций по эксплуатации.

# 16) ABXKey

Клавиша АВХ управляет функцией АВХ, которая автоматически меняет местами основной диапазон и поддиапазон, когда цепь шумоподавления разомкнута или обнаруживает сигнал на поддиапазоне. См. Раздел 3-3-4 для инструкций по эксплуатации.

#### 17) Tone (T.SEL) Kev  $(DR-570E: Option)$

Клавиша TONE включает / выключает функции вспомогательного звукового кодирования и тонового шумоподавления. Каждый раз при нажатии клавиши функция изменяется в следующей последовательности:

Tone of (nothing displayed)—Tone on - ('T')—Tone squelch otf ('CTCSS')

Индикаторы дисплея:

Т = только функция кодирования, передается субзвук кодирования CTCSS = кодирование и декодирование. Требуется другой оператор с возможностью CTCSS для доступа к трансиверу (или открытия шумоподавителя), пока CTCSS активен.

См. Раздел 3-2-6 для инструкций по эксплуатации.

Клавиша (T. SEL) программирует частоту субзвукового кодированного тона, который будет передаваться, когда функция TONE

ция выбрана. См. 3-2-6 для информации об эксплуатации инструкции по эксплуатации

# 18) TWIN Keg

Клавиша TWIN включает и отключает дополнительный запрет. См. Раздел 3-3-5 Инструкции по эксплуатации.

#### **19) REV (STEP) Key**

Клавиша REV меняет местами (или меняет) частоты приема / передачи во время дуплексного режима. Трансивер будет передавать на запрограммированной частоте приема и принимать на запрограммированной частоте передачи (работа ретранслятора в обратном направлении). См. Раздел 3-4-2 для дуплексного режима. Клавиша REV также используется в функции сканирования открытого канала. См. Раздел 3-3-2, D. о сканировании.

Клавиша (STEP) используется для

выберите приращение частоты для VFO. См. Раздел 3-2-1 для инструкций по эксплуатации.

#### **20) MUTE(BEEP) Key**

Клавиша MUTE уменьшает громкость поддиапазона примерно на 20 дБ. Чтобы включить отключение звука, нажмите кнопку MUTE один раз. (На дисплее загорится индикатор «MUTE».) Чтобы завершить, нажмите кнопку MUTE, чтобы вернуть настройку громкости ('MUTE' индикатор погаснет.)

#### **21) BAND (SUB)Key**

Клавиша BAND меняет местами основной и поддиапазоны при каждом нажатии, клавиша (SUB) переводит трансивер в режим поддиапазона. См. Раздел 3-2-9 для инструкций по эксплуатации.

#### **22) CALL (BELL) Key**

Клавиша CALL переводит канал памяти 0 (канал вызова) на дисплей. См. Инструкции по эксплуатации в Разделе 3-3-1, № 3.

Клавиша (BELL) активирует звуковой сигнал при размыкании цепи шумоподавителя или обнаружении сигнала на частоте. Даже если громкость убавлена, «колокольчик» будет звонить, предупреждая оператора о движении на данной частоте.

#### **23) MicrophoneConnector**

Используется для подключения микрофона или пакетного TNC. (Информацию о пакетной эксплуатации см. В руководствах по пакетному оборудованию.)

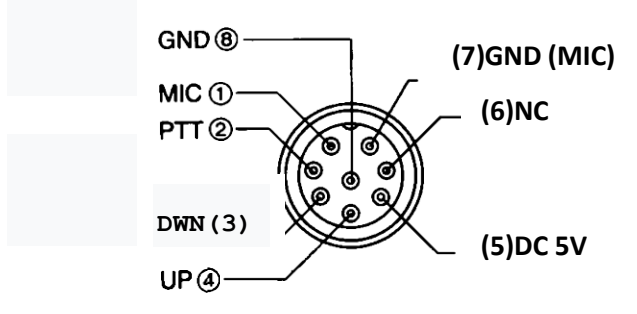

5

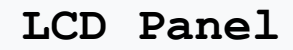

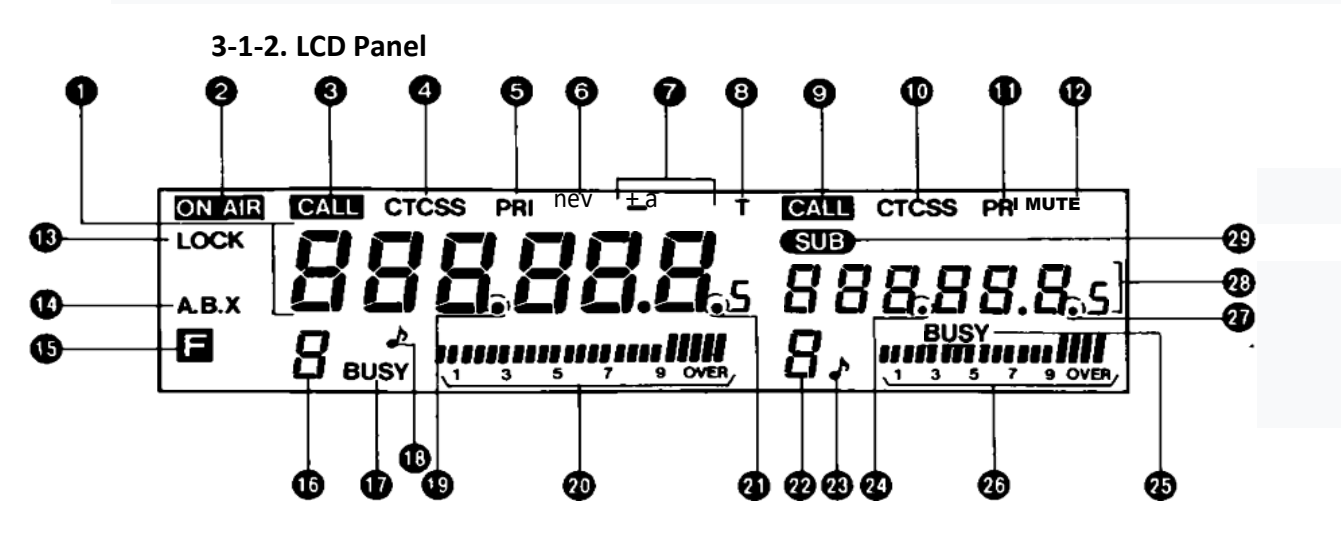

#### **1)Main Band Frequency Indicator**

Отображает частоты передачи / приема основной полосы, шаг канала и частоту суб-звукового кодированного тона.

#### **2) 'ON AIR' Indicator**

Загорается в режиме передачи.

#### **3) Main Band 'CALL' Indicator**

Загорается, когда активна функция канала вызова основного диапазона.

#### **4) Main Band 'CTCSS' Indicator**

Загорается, когда основная полоса функция шумоподавления активна.

#### **5) Main Band 'PRI' Indicator**

Загорается, когда приоритет основного диапазона функция активна.

#### **6) Reverse 'REV' Indlcator**

Загорается, когда активен обратный ход.

#### **7) Duplex('—', '+','\*') Indicators**

Загорается, когда дуплексные функции активный (- для отрицательного сдвига, + для положительного сдвига частоты и \* для сдвига двойного разделения).

#### **8) Tone 'T'Indicator**

Загорается, когда активен вспомогательный тональный сигнал кодирования. **9) Sub-band 'CALL' Indicator**

Загорается, когда активна настройка вызова поддиапазона.

#### **10) sub-band 'CTCSS' Indicator**

Загорается, когда активна функция шумоподавления поддиапазона.

#### **11) sub-band 'PRI' Indicator**

Загорается, когда активна функция приоритета поддиапазона.

#### **12) 'MUTE' Indicator**

Загорается, когда активна функция отключения звука.

#### **13) 'LOCK' Indicator**

Загорается, когда функция блокировки активна.

#### **14) 'A.B.X.' Indicator**

Загорается, когда функция ABX активна.

#### **15) Function 'F' Indicator**

Загорается при нажатии функциональной клавиши для работы вторичной функции.

#### **16) Main Band Memory**

Индикатор номера канала, отображает номер канала основной полосы, который в данный момент активен.

#### **17) Main Band 'BUSY'Indicator**

Загорается, когда цепь шумоподавителя основного диапазона разомкнута или присутствует сигнал.

#### **18) Main Band Bell (♪) Indicator**

Мигает, когда активна функция звонка основного диапазона.

#### **19) Main Band MHz Decimal Point ('.') Indicator**

Выполняет несколько функций для работы основной полосы.

A. В режиме передачи/приема частота, отображаемая слева от десятичной дроби, выражается в Мгц

- B. Если отображается субзвуковая тональная частота кодера, то частота, отображаемая слева от десятичной дроби, выражается в Герцах
- C. Когда функция сканирования активна, десятичный индикатор мигает.
- D. При активном пропуске памяти индикатор гаснет.

#### **20) Main Band S/RF Meter**

Указывает уровень сигнала основной полосы во время приема и уровень радиочастотного выхода во время передачи.

#### **21) Maln Band kHz Decimal Point('-')**

Мигает во время Открытого канала, функция сканирования основного диапазона.

#### **22) Sub-band Memory Channel Number Indicator**

Отображает номер канала поддиапазона, который в данный момент активен. **23) Sub-band Bell ('♪') Indicator**

Мигает, когда функция звонка поддиапазона активна.

#### **24) Sub-band MHz Decimal Indicator**

Выполняет несколько функций для поддиапазона. См. № 19, Десятичный Индикатор Основной Полосы МГц

#### **25) Sub-band 'BUSY' Indicator**

Загорается, когда поддиапазонный шумоподавитель открыт или присутствует сигнал.

#### **26) Sub-band S Meter Indicator**

Указывает уровень сигнала приемного сигнала поддиапазона.

#### **27) Sub-band kHz Decimal Point ('.') Indicator**

Мигает во время Открытого канала, функция сканирования поддиапазона.

**28) Sub-band Frequency Indicator**

Отображает поддиапазонные частоты приемника, шаг канала и субзвуковые тональные частоты кодера для поддиапазона.

#### 29) Sub-band 'SUB' Indicator

Загорается, когда активны функции поддиапазона.

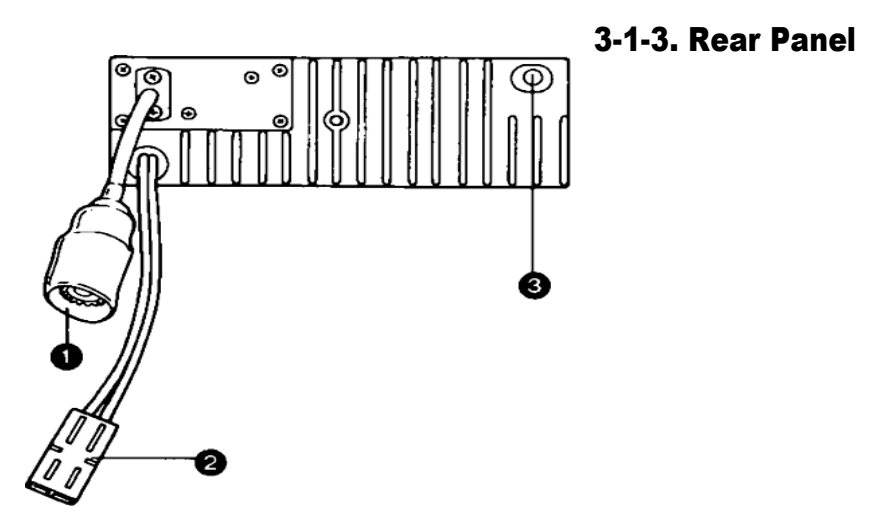

#### 1) Antenna Terminal Connector

Используется для обеих полос. Этот блок оснащен внутренним дуплексором с импедансом 50 ом.

#### 2) Power Supply Connector

Подключается с помощью шнура питания к источнику питания. Красный провод шнура питания является положительным и должен быть подключен к стороне  $(+)$  источника питания/батареи. черный провод является отрицательным и должен быть подключен к (- ) стороне источника питания / батареи

#### ОСТОРОЖНО:

Неправильное подключение приемопередатчика приведет к его повреждению.

#### 3) External Speaker Jack

Миниатюрный разъем-коннектор для внешнего динамика 8 ом.

 $3 - 1 - 4$ **Microphone** 

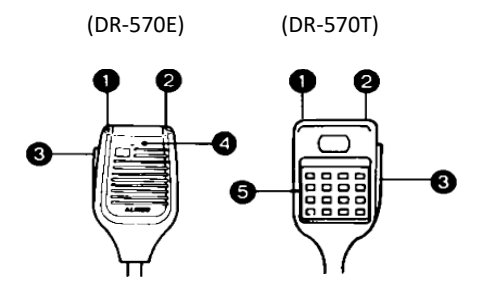

#### 1) 2) Microphone UP/DOWN Kevs

Клавиши микрофона вверх/вниз при нажатии изменяют частоты передачи/приема, каналы памяти, шаг частоты и субзвуковое кодирование выбора частоты тона. Нажмите и удерживайте для непрерывной работы.

#### 3) PTT(Push-to-Talk)Key

Нажмите для работы передачи

#### **4) LED** Подсветка при передаче. **5) DTMFkeyboard**

#### **3-2. FUNCTIONS**

Многие из ключей трансивера предлагают две отдельные функции. Функция в Белом - это основная функция. Чтобы активировать основные функции, нажмите нужную клавишу. Чтобы получить доступ к янтарным, вторичным командам, сначала нажмите функциональную клавишу. Индикатор " F " на жидкокристаллическом дисплее загорится, подтверждая, что устройство подготовлено ко всем внешним требованиям. Затем выберите и нажмите нужную функциональную клавишу.

#### ПОЯСНЕНИЕ:

Чтобы отменить функциональную клавишу. нажмите функциональную клавишу еще раз, и индикатор 'F погаснет.

#### **3-2-1. Frequency Step Selection**

Функция выбора шага частоты выбирает приращения частоты, необходимые оператору для работы VFO. Когда основной диапазон или поддиапазонный диск поворачивается "одним щелчком " или микрофон вверх/вниз нажимается один раз, частота будет увеличиваться или уменьшаться на величину выбора шага частоты. (Работа для основной полосы и поддиапазона точно такая же.)

Пример:

если выбрано 5 кГц, то частота будет шагом от 144.800 до 144.805. 144.810 - 144.815 ... и т. д.

Если выбрано значение 10 кГц, то частота будет колебаться от 144.800 до 144.810. 144.820 ... и т. д.

1. Нажмите клавишу VFO, чтобы активировать режим VFO.

2. Нажмите функциональную клавишу. (На дисплее загорится индикатор "F".)

3. Нажмите клавишу (шаг).

4.текущая используемая частота шага канала полосы будет отображаться на индикаторе частоты полосы.

5. Когда основной диапазон (или поддиапазон)

циферблат поворачивается по часовой стрелке одним щелчком мыши (или клавиша вверх микрофона нажимается один раз), основной диапазон канала шагает изменится в следующей последовательности.

**5 kHz 10 kHz** 25 kHz

Пояснение:

Когда во время этой операции лиск основной полосы поворачивается против часовой стрелки одним щелчком мыши (или один раз нажата клавиша "микрофон вниз"), последовательность меняется на обратную.

#### 3-2-2 Memory Storage

Запоминающее Устройство

Alinco OR-5707 имеет память 20 каналов, по 10 на каждую полосу. Информация, которая может храниться в каждом канале памяти, включает частоты TX/RX, условие сдвига и частоту кодирования/декодирования. Каналы пронумерованы 0-9. Чтобы получить доступ к сохраненной памяти, нажмите клавишу MR и поверните лиск основного диапазона (или поддиапазона) или нажмите клавиши микрофона вверх/вниз до тех пор, пока на дисплее не появится нужный номер канала. (Работа для основной полосы и поддиапазона точно такая же.)

#### ЗАПИСКА:

При программировании каналов памяти имейте в виду, что некоторые каналы памяти функционируют в других емкостях. такие как:

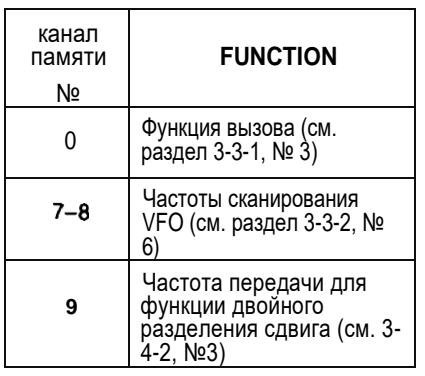

Чтобы запрограммировать память:

1. Нажмите клавишу MR и выберите канал памяти для программирования.

2. Нажмите клавишу VFO и выберите частоту для сохранения в памяти.

3. в это время при желании выберите слой + выпечка (лист s-4-2,  $\mathbb{N}_2$  1 и

2) или aub \* звуковой кодирующий тон, частота (см. 3-2-6, No, 1).

4. Нажмите функциональную клавишу. (На дисплее загорится индикатор " $F$ ".)

5. Нажмите клавишу (MW), и выбранная информация будет записана в нужный канал памяти.

Для очистки запрограммированной памяти:

1. перепрограммируйте новую информацию (Повторите

шаги выше) для каждого отдельного канала

памяти.

2. см. 3-5, мастер-сброс, чтобы очистить всю память.

При использовании этой функции следует соблюдать осторожность.

#### 3-2-3 Lock Function

Функция Блокировки

Функция блокировки отключает все клавиши

(на трансивере и микрофоне), за исключением клавиш РТТ и

VFO.

Для активации блокировки ключа:

1. Нажмите клавишу FUNCTION. ( 'F' идиктатор будет гореть на дисплее.)

2. Нажмите клавишу (LOCK). (На дисплее загорится индикатор " LOCK ".)

Чтобы прекратить функционирование блокировки:

1. снова нажмите клавишу VFO. (Индикатор " LOCK " погаснет.)

## **3-2-4 Beep Tone**

Звуковой Сигнал

Функция звукового сигнала предлагает оператору возможность подавлять звуковые сигналы приемопередатчиков. Клавиша (звуковой сигнал) включает и выключает функцию звукового сигнала.

# ЗАПИСКА:

Чтобы активировать функцию звонка, необходимо подать звуковой сигнал. ИСО быть активным.

Для активации звуковых сигналов:

1. Нажмите FUNCTION клавишу. (На дисплее загорится индикатор "F".)

2. Нажмите клавишу (BEEP). (Слышимый "звуковой сигнал" будет звучать, чтобы указать, что звуковые сигналы активны.)

Чтобы прервать звуковой сигнал:

1. Нажмите FUNCTION клавишу. (На дисплее замирает индикатор "F".)

2. Нажмите клавишу (BEEP). (Нет звукового сигнала

звук, указывающий на то, что функция звукового сигнала была прекращена.)

# **3-2-5 Memory Skip**

# **Пропуск Памяти**

Функция пропуска памяти приводит к пропуску

выбранной памяти во время выполнения функции сканирования. (Операция для основной полосы и поддиапазона это именно то название.)

Чтобы активировать пропуск памяти:

1. Нажмите клавишу MR, переводя трансивер в режим памяти.

2. Выберите канал памяти с основным диапазоном (или поддиапазоном) клавиши набора номера или микрофона вверх/вниз.

3. Нажмите FUNCTION клавишу. (на дисплее загорится индикатор "F".)

4. Нажмите клавишу (SKIP). Индикатор десятичной точки МГц погаснет.

Функция пропуска памяти для этого канала памяти будет активна.

# **Чтобы отменить пропуск памяти и вставить** пропущенные

воспоминания обратно в поворот сканирования:

1. Функция SCAN остановки сканирования (если активный).

2. Сделайте шаг вверх или вниз к номеру памяти, который будет повторно вставлен.

3. Нажмите FUNCTION клавишу. (На дисплее загорится индикатор "F".)

4. Нажмите клавишу (SKIP). (Индикатор десятичной точки МГц загорится на

дисплее, и устройство теперь будет сканировать эту память.)

#### 3-2-6. Sub-audible Encode Tone FrequencySetup, Encoding(T), Tone Squelch (CTCSS) (DR-570E: Option)

Суб-звуковой кодер

Настройка частоты тона, кодирование (Т), шумоподавление тона (См.) (DR-570E: опция)

Функция настройки частоты тона субзвукового кодера устанавливает желаемую частоту тона субзвукового кодирования, которая будет использоваться в передаче только для кодирования и функций кодирования/декодирования.

Функция кодирования только передает субзвуковой тон кодера каждый раз, когда передатчик включен. (Иногда требуется для работы ретранслятора.) Тональный шумоподавитель (CTCSS) выполняет операцию кодирования/декодирования.

Приемопередатчик будет работать в приглушенном состоянии до тех пор, пока сигнал (от другого передатчика) принимается с соответствующим тоном. В это время цепь шумоподавления будет разомкнута. Это позволяет создать выбранную ситуацию мониторинга. Тон клавиш вкл/выкл субзвуковой кодер и тон шумоподавителя (кодирование/декодирование) функции. При каждом нажатии клавиши функция изменяется в следующей последовательности:

- Тон выключен (ничего не отображается)

- Тон ВКЛ $(T)$ 

- Тональный шумоподавитель ('CTCSS')

#### Индикаторы Дисплея:

Т= только функция кодирования, передается неслышимый кодетон. CTCSS= кодирование и декодирование. Требуется другой оператор с Возможность CTCSS получить доступ к трансиверу (или открыть шумоподавитель) при активном CTCSSis.

(Работа для основной полосы и поддиапазона точно такая же.)

#### 1. Получить доступ к суб-звуковой кодер тон функция выбора частоты:

1. Нажмите FUNCTION клавишу. (На дисплее загорится индикатор "F".)

2. Нажмите клавишу (T. SEL). (На дисплее появится используемая в данный момент частота звукового сигнала субзвукового кодера)

3. Выберите желаемую субзвуковую частоту кодирования тона, вращая основную полосу (или поддиапазон) наберите номер или нажмите кнопку микрофона клавиши вверх/вниз. DR- 570Т включает в себя 37 различных суб-звуковых кодированных сигналов на частотах, указанных ниже.

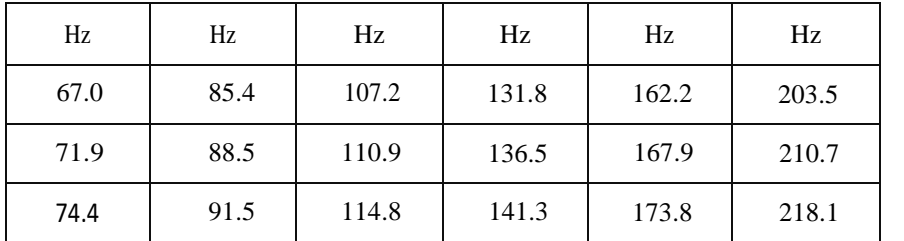

#### **Subaudible Tone Chart**

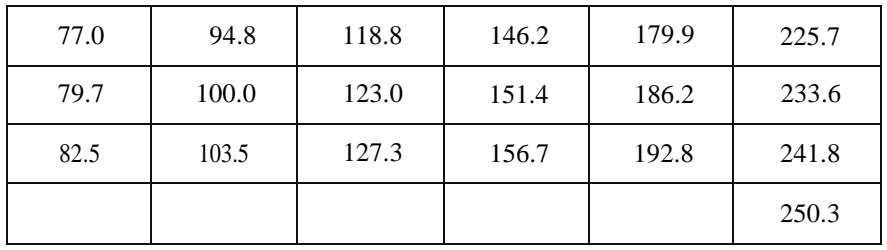

#### $3A\Pi UCKA$

Нажатие любых других клавиш, кроме тех, которые указаны в инструкции, завершит операцию настройки частоты звукового сигнала субзвукового кодера, и индикатор частоты приема вернется на дисплей. Чтобы завершить эту функцию:

1. Нажмите клавишу TONE и (T.SEL) снова.

2. Только для активации кодирования:

1. Выберите нужный тон субслышащего

кодирования (см. № 1, выбор частоты тона субслышащего кодирования).

2. Нажмите TONE. (На дисплее загорается индикатор 'T'.)

Чтобы завершить функцию кодирования:

1. Нажмите клавишу TONE еще два раза или до тех пор, пока индикаторы тона ('T', 'CTCSS') не погаснут.

3. Для активации тонального шумоподавления

Функция (CTCSS):

1. Выберите нужный тон суб-слышимого кодирования (см. № 1, выбор частоты тона суб-слышимого кодирования).

2. Дважды нажмите TONE. (На дисплее загорится индикатор "CTCSS".) ЗАПИСКА:

В то время как в этой функции, чтобы получить передачу от другой станции,

другой оператор должен передать тот же самый суб-слышимый кодирующий тон. Чтобы прекратить тональное хлюпанье функции (CTCSS)

1. Нажмите клавишу TONE еще раз или до тех пор, пока индикаторы тона ('T', 'CTCSS') не погаснут.

#### **3-2-7 Priority Function**

Приоритетная Функция

Пока функция приоритета активна, приемопередатчик будет принимать частоту VFO в течение пяти секунд, а выбранный канал памяти в течение одной секунды. При приеме сигнала по приоритетному каналу (каналу памяти) прозвучит звуковой сигнал, предупреждающий оператора. Чтобы ответить на приоритетный канал, оператор должен нажать либо FUNCTION клавишу, либо клавишу SHIFT (PRIO) для завершения функции

приоритета. (Работа для основной полосы и поддиапазона точно такая же.) ЗАПИСКА:

Функция приоритета, активированная как для основного диапазона, так и для поддиапазона, предлагает оператору возможность контролировать четыре частоты одновременно. Если выбрана эта операция, то сначала

должен быть установлен приоритет поддиапазона. Подождите 10 секунд, пока функции поддиапазона автоматически вернутся к основному диапазону и установят

приоритет основного диапазона.

Для активации функции приоритета:

1. Нажмите клавишу MR и выберите нужный" приоритетный " канал.

2. Нажмите клавишу VFO и выберите нужную частоту для использования.

3. Нажмите FUNCTION клавишу. (На дисплее загорается индикатор 'F'.)

4. Нажмите клавишу (PRIO). (На дисплее загорится индикатор "PRIO", и начнется работа функции приоритета.)

5. Получить доступ или использовать "приоритет" канал, нажимаем (PRIO). Это завершает функцию приоритета. ('PRIO индикатор погаснет.)

6. чтобы вернуться к приоритетной операции, повторите шаги 1 и 2.

Чтобы завершить функцию приоритета:

1. Нажмите FUNCTION клавишу. (На дисплее загорится индикатор "F".)

2. Нажмите клавишу (PRIO). (Индикатор 'PRIO' погаснет.)

#### **3-2-8 Bell Tones**

Клавиша (Bell) активирует звуковые сигналы при размыкании цепи шумоподавления или обнаружении сигнала на частоте. Даже если громкость будет уменьшена, тональные сигналы "колокола" будут звенеть, предупреждая оператора о движении на этой частоте.

#### ЗАПИСКА:

Для активации функции звонка также должны быть активны звуковые сигналы (см. раздел 3-2-4).

Чтобы активировать сигналы звонка:

1. Нажмите FUNCTION клавишу. ((На дисплее загорится индикатор "F".)

2. Нажмите клавишу (Bell). (На дисплее будет мигать индикатор '♪'.) Чтобы прекратить сигналы звонка:

1. Нажмите FUNCTION клавишу. ((На дисплее загорится индикатор "F".)

2. Нажмите клавишу (Bell). (Мигающий индикатор '♪' погаснет.)

#### **3-2-9 Sub-band Functions**

ЗАПИСКА:

если через 10 секунд после включения функции поддиапазона не будет произведено никаких действий, индикатор " SUB " погаснет, и работа вернется в основной диапазон.

1. Нажмите FUNCTION клавишу. (На дисплее загорится индикатор "F".)

2. Нажмите клавишу (SUB). (На дисплее загорится индикатор "SUB".)

3. во время работы поддиапазона клавиши микрофона вверх/вниз активны для поддиапазона.

4. приведенная ниже диаграмма объясняет все операции, доступные при работе в поддиапазоне.

Прекратить работу поддиапазона и вернуться к работе основного диапазона:

1. Нажмите FUNCTION клавишу. (На дисплее загорится индикатор "F".)

2. Нажмите клавишу (SUB). (Индикатор " SUB " погаснет.)

#### Функция клавиш янтарного цвета

 $\lambda$ 

#### **(После нажатия клавиши FUNCTION)**

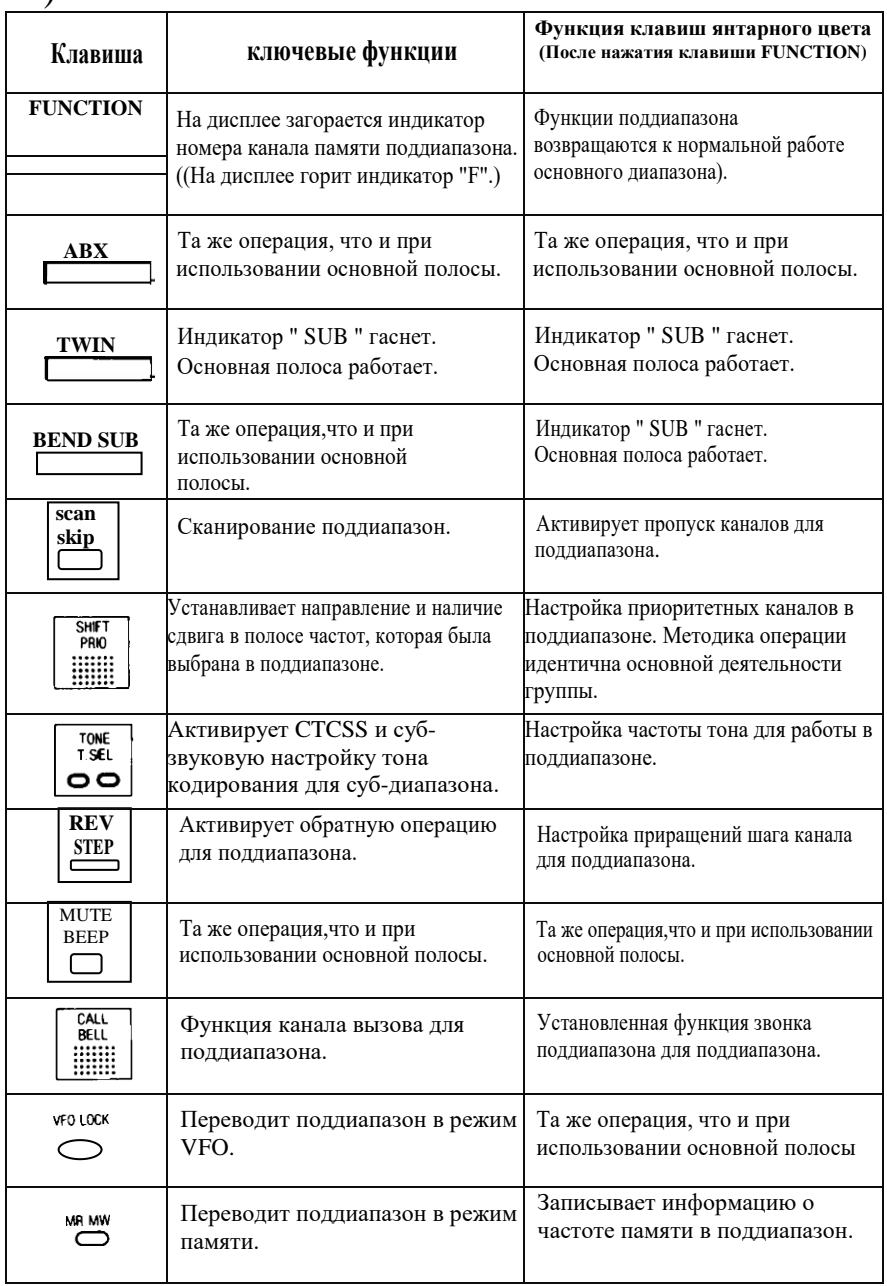

## **3-3 RECEIVE 3-3-1 Frequency Set**

# **1.Частотный режим VFO**

Когда основной диапазон (или поддиапазон) циферблата поворачивается по

часовой стрелке одним щелчком мыши, частота увеличивается на один шаг (см. 3-2-1, чтобы установить приращение частоты). Частота уменьшается, если основной (или поддиапазонный) диск вращается против часовой стрелки. То же самое относится и к клавишам микрофона вверх/вниз. Если клавиша вверх/вниз нажимается непрерывно, то изменение происходит более быстро. При изменении частоты, как показано ниже, будут звучать звуковые сигналы "Beep".

•500 кГц

•1 М $\Gamma$ ц

• При переходе от верхней границы частоты к нижней.

•При смещении нижнего предела частоты на верхнюю частоту.

•Когда она совпадает с частотой записи в память.

#### **2. Режим Памяти**

Когда основной (или поддиапазонный) диск вращается по часовой стрелке, канал памяти увеличивается на один канал за клик. Частота уменьшается, если диск вращается против часовой стрелки. При нажатии клавиши микрофона вверх канал памяти увеличивается на один канал. При нажатии клавиши микрофона вниз, канал памяти уменьшается на один канал. Когда одна из клавиш микрофона вверх/вниз нажимается непрерывно, изменение происходит более быстро. (См. раздел 3-2-2 для хранения памяти.)

#### **3. Канал Вызова**

Канал вызова - это канал памяти 0; к нему можно получить прямой доступ в любое время во время работы трансивера. (Работа для основной полосы и поддиапазона точно такая же.)

Чтобы получить доступ к каналу вызова:

1. Нажмите клавишу CALL. (На дисплее загорится индикатор "CALL".) и содержимое канала памяти 0.) Функция канала вызова теперь активна. Для завершения канала вызова:

1. Нажмите клавишу VFO или MR. (Индикатор "CALL" погаснет.) **3-3-2. SCAN Operation**

Клавиша сканирования включает и выключает функцию сканирования. Доступны следующие четыре режима сканирования: сканирование программы, сканирование памяти, сканирование VFO и сканирование открытого канала. (Работа для основной полосы и поддиапазона точно такая же.)

#### **A. Программа сканирования**

Запрограммируйте диапазон частот для сканирования в каналы памяти 7 и 8. (не имеет значения, какая частота высокая или низкая. Инструкции по отправке памяти см. В разделе 3-2-2.)

#### ЗАПИСКА:

Если, когда нажата клавиша сканирования. отображаемая частота находится за пределами диапазона памяти 7 и 8, сканирование начнется с

отображаемой частоты (вверх или вниз). Сканирование будет продолжаться до конца полосы и начнется с другого конца полосы. Во время следующего прохода сканирование будет ограничено диапазоном памяти 7 и 8.

#### **B. Сканирование Памяти**

В режиме памяти каналы памяти сканируются в порядке памяти (если только каналы памяти не заблокированы функцией пропуска памяти, см. 3-  $2-5$ ).

# **C. Сканирование VFO**

Когда каналы памяти 7 и 8 установлены на концах полосы VFO, будет сканироваться полная полоса VFO. (Инструкции по настройке памяти см. В разделе 3-2-2.)

#### **D. Сканирование Открытого Канала**

Если нажата клавиша REV, то во время операции сканирования активируется сканирование Открытого канала. Эта функция прямо противоположна нормальной работе сканирования (занятое сканирование). Сканирование будет приостановлено на открытой или незанятой частоте. Во время сканирования Открытого канала индикаторы десятичной точки МГц и десятичной точки кГц будут мигать одновременно.

#### Чтобы активировать функцию сканирования:

ЗАПИСКА:

Трансивер находится в функции CTCSS (на дисплее горит индикатор "CTCSS"), только сигналы, каждый из которых передает заданную частоту звукового тона звукового кода, разомкнут цепь шумоподавления. См. функцию шумоподавления тона 3-2-0 (CTCSS).

1. Установите шумоподавитель. (см. раздел 3-2-1, №10)

2. Нажмите клавишу SCAN один раз. На дисплее появится индикатор частоты (и памяти, если это применимо) сканирования. Десятичный индикатор МГц будет мигать на дисплее. Функция сканирования будет активна. Сканирование выполняется с шагом вверх. Подробные сведения о программа сканирования, сканирование памяти, сканирование в режиме настройки частоты, и канал сканирования, см. A-D выше. Для нисходящего сканирования см. Шаг № 4.

3. при обнаружении сигнала на частоте, отображаемой в данный момент на дисплее, сканирование остановится на пять секунд на этой частоте, прежде чем возобновится. Чтобы остановить функцию на любой частоте, снова нажмите клавишу SCAN , и сканирование будет прекращено. (Если сигнал прекратится, сканирование будет возобновлено через две секунды после потери сигнала.)

4. Для сканирования вниз, нажмите клавишу DOWN микрофона, или поверните диск основного диапазона (или поддиапазона) против часовой стрелки. Чтобы вернуться к сканированию вверх, нажмите клавишу микрофона UP или поверните диск основного диапазона (или поддиапазона) по часовой стрелке.

#### **Чтобы завершить функцию сканирования:**

1. Нажмите клавишу повторно. Дисплей вернется в нормальное состояние. ЗАПИСКА:

Нажатие клавиши PTT (передача) также завершит функцию сканирования.

#### **3-3-3 ToneSquelch Function**

#### **Функция Тонального Шумоподавителя**

Инструкции по эксплуатации см. в разделах 3-2-6 настройка частоты тона Субзвукового Кодера, кодирование и функция шумоподавления тона (CTCSS), № 1 и 3.

#### **3-3-4. ABX (Auto Band Exchange) Functlon**

Когда функция ABX активна, обнаруженный входящий сигнал на поддиапазоне активирует автоматический обмен между основным диапазоном и поддиапазоном.

#### ЗАПИСКА:

В то время как полосы обмениваются, частота не может быть изменена.

#### **Для активации функции ABX:**

1. Нажмите клавишу ABX. (На дисплее загорается индикатор "A. B. X.".) 2. когда входящий сигнал обнаружен на поддиапазоне, основной диапазон и поддиапазон будут обмениваться данными. (На дисплее будет мигать индикатор "A. B. X.".) Это условие будет сохраняться до тех пор, пока присутствует поддиапазонный сигнал.

3. Передача в этом состоянии автоматически завершит функцию ABX.. ((Индикатор \* A. B. X ' погаснет.) Частоты будут "переключены".

4. Если режим передачи не активирован, частоты вернутся в нормальное состояние (переключатся назад) через три секунды после потери сигнала. Чтобы завершить функцию ABX:

1. снова нажмите клавишу ABX. (Индикатор "A. B. X" погаснет.)

#### ЗАПИСКА:

Передача в режиме ABX автоматически завершит работу функции ABX. (Индикатор "A. B. X" погаснет.)

#### **3-3-5 Single Band/Dual Band Simultaneous Reception. Однополосный / Двухполосный Одновременный Прием.**

Двойное нажатие клавиши TWIN включает и выключает поддиапазон.

Чтобы активировать и погасить поддиапазон:

1. Нажмите клавишу TWIN (Индикаторы частоты поддиапазона и памяти погаснут.)

Чтобы завершить (и вернуть поддиапазон)

1. Нажмите клавишу TWIN. (На дисплее снова появятся индикаторы частоты поддиапазона и памяти.)

#### **TRANSMIT Передача**

Передача осуществляется только из основной полосы. Поддиапазон-это операция только приема. В основном это два режима передачи: симплексный и дуплексный. Симплексный режим-это передача и прием на одной и той же частоте. Дуплексный режим-это передача на одной частоте и прием на другой. Дуплекс-это общий режим работы ретрансляторов. Когда вы находитесь в режиме передачи (в любом из режимов), на дисплее загорается индикатор "ON AIR".

#### **3-4-1 Simplex Mode Симплексный Режим**

1. Убедитесь, что индикаторы сдвига('—', '+', ' •') не появляйтесь на дисплее. (Если да, то нажимайте клавишу SHIFT до тех пор, пока они не исчезнут.)

2. Выберите нужную частоту в основном диапазоне.

3. Нажмите клавишу PTT микрофона и говорите в микрофон.

4. Когда клавиша PTT отпущена, приемопередатчик возвращается к приему сигнала.

#### **3-4-2 DUPLEX Mode Дуплексный режим**

в дуплексном режиме прием и передача осуществляются на двух отдельных частотах. DR-570T имеет следующие три типа дуплексной работы: автоматический сдвиг (1), плюс сдвиг (2), двойной раздельный сдвиг (3), обратный сдвиг (4) и кросс-полосный полный дуплекс (5). Когда активируя автоматические частотные сдвиги, оператор выбирает приемную частоту, а приемопередатчике сдвигается (в соответствии с программированием) частота передачи.

Существует три возможных типа автоматических частотных сдвигов: минус ( - )сдвиг, плюс ( + ) сдвиг и двойной сдвиг. Фактическая величина сдвига частоты устанавливается автоматически. Для 144 МГц сдвиг частоты составляет 600 МГц; для 450 (430) МГц, сдвиг частоты 5 МГц. Обратный сдвиг-это просто реверсирование автоматических сдвигов. (см. № 4). Кроссполосный полный дуплекс передает на одной полосе и принимает на другой  $(c_M. N_2 5)$ 

Будьте осторожны, чтобы выбрать сдвиг частоты, который останется в пределах любительских радиочастот. DR•570T не будет передавать данные за пределы любительских радиочастотных границ.

#### ЗАПИСКА:

При попытке внеполосной передачи на дисплее загорается индикатор " выкл.", и приемопередатчик не будет передавать сигнал.

#### **1. Минус ( - ) Сдвиг**

1. Нажмите клавишу SHIFT один раз. (На дисплее загорится индикатор"—".)

2. Нажмите клавишу PTT микрофона и говорите в микрофон.

3. когда клавиша PTT отпущена, приемопередатчик возвращается в состояние приема.

Передачи теперь будут автоматически происходить ниже (более низкой частоты) выбранной частоты приема. Индикатор частоты будет отображать частоту передачи во время передачи и вернется к частоте приема после прекращения передачи.

#### **Пример:**

•Частота приема 144,88 с минусовым сдвигом заставляет приемопередатчик передавать на частоте 144,28 (600 кГц ниже частоты приема).

Чтобы завершить функцию минус-сдвига, нажмите клавишу SHIFT три раза или до тех пор, пока не погаснут индикаторы shitt  $(-, +, \cdot)$ .

#### **2. Сдвиг Плюс ( + )**

1. Нажмите клавишу SHIFT два раза. (На дисплее загорится индикатор"+".)

ЗАПИСКА:

При переходе от минус сдвига ( — ) нажмите клавишу SHIFT только один раз.

2. Нажмите клавишу PTT микрофона и говорите в микрофон.

3. Когда клавиша PTT отпущена, трансивер возвращается к приему. Передачи теперь будут автоматически происходить выше (более высокой частоты) выбранной частоты приема. Индикатор частоты будет отображать частоту передачи во время передачи и вернется к частоте приема после прекращения передачи.

Чтобы завершить настройку плюс сдвиг, нажмите клавишу SHIFT два раза или до тех пор, пока не погаснут индикаторы  $(-, +, \cdot)$ .

#### **3. Двойной ( • ) Сплит-Сдвиг**

1. введите желаемую частоту передачи в канал памяти 9. (Инструкции по каналу памяти см. В разделе 3-2-2.)

2. Выберите нужную частоту приема.

3. Нажмите клавишу SHIFT три раза. (На дисплее загорится индикатор"•".)

#### ЗАПИСКА:

При переходе от ( + ) сдвига, нажмите клавишу SHIFT только один раз

4. Нажмите клавишу PTT микрофона и говорите в микрофон.

5. Когда клавишу PTT отпущена, трансивер возвращается к приему. Независимо от выбранной частоты приема, передачи теперь будут автоматически происходить на частоте, хранящейся в канале памяти 9. Индикатор частоты будет отображать частоту передачи во время передачи и вернется к частоте приема после прекращения передачи.

Чтобы завершить работу функции сдига, нажмите клавишу SHIFT один раз или до тех пор, пока не погаснут индикаторы shift  $(-, +, \cdot)$ .

#### **4. Обратная Функция**

В то время как в любом из дуплексных режимов автоматического сдвига частоты (3-4-2 № 1, 2 или 3 выше) оператор может выбрать реверс или обмен частотой приема и передачи

Чтобы активировать функцию реверса:

1. Нажмите клавишу REV. (На дисплее загорается индикатор "REV".) Индикатор частоты будет отображать частоту приема обмена. В режиме передачи будет отображаться частота передачи обмена.

Чтобы завершить обратную функцию:

1. Снова нажмите клавишу REV. Индикатор " REV " погаснет.

#### **5. Кросс-полосный полнодуплексный режим**

Кросс-полосный полнодуплексный режим -это одновременный прием и передача. Используя поддиапазон для приема и основной симплексный режим полосы для передачи, можно одновременно передавать и принимать.

## ЗАПИСКА:

Если выбранная частота приема ровно в три раза превышает частоту передачи, чувствительность приема становится крайне низкой.

#### Пример: 147.000 и 441.000

(версия для США)

#### **Для активации кросс-полосного полного дуплекса:**

1.Выберите частоту передачи, вращая главный диск или нажимая клавиши микрофона вверх/вниз.

2. Убедитесь, что индикаторы сдвига  $(-, +, \cdot)$  не появляются на дисплее (если они появляются, нажмите клавишу SHIFT до тех пор, пока они не исчезнут.) Это переводит трансивер в симплексный режим.

3. Выберите частоту приема, вращая диск поддиапазона.

4. Настроить ручками SUB-VOL (поддиапазона звук) для удобного прослушивания.

# **3-4-3 Sub-audible Encode Tone Encoder**

#### **Субзвуковой кодирующий тональный кодер**

Смотри в инструкции по эксплуатации в разделе 3-2-6 настройка частоты тона Субзвукового Кодера, кодирование и функция шумоподавления тона (CTCSS), № 1 и 2.

#### **3-5 MASTER RESET МАСТЕР-СБРОС**

# **ОСТОРОЖНОСТЬ:**

Это приведет к стиранию всей информации, введенной или сохраненной в памяти. Все воспоминания, основная полоса и поддиапазон, будут стерты. В том случае, если жидкокристаллический дисплей неисправен или чтобы стереть всю введенную или сохраненную в памяти информацию, выполните следующие действия:

1. при непрерывном нажатии функциональной клавиши выключите и включите питание.

2. ранее отображавшаяся частота исчезнет, и появится частота вызова (канал памяти 0).

3. Когда произойдет сброс, установочные значения будут такими, как показано в таблице ниже:

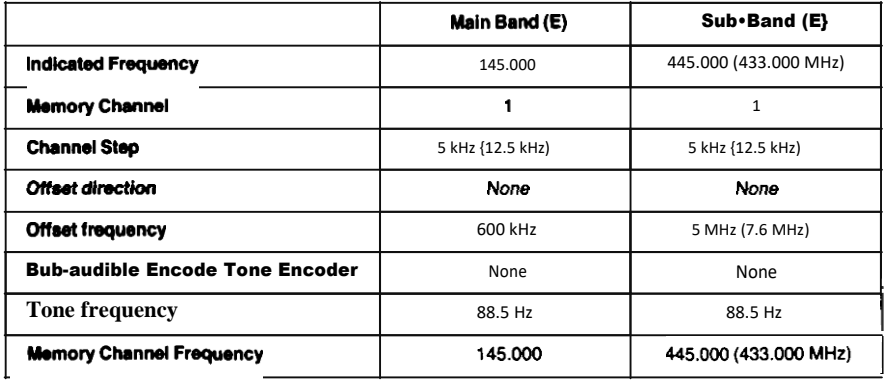

Not applicable in US